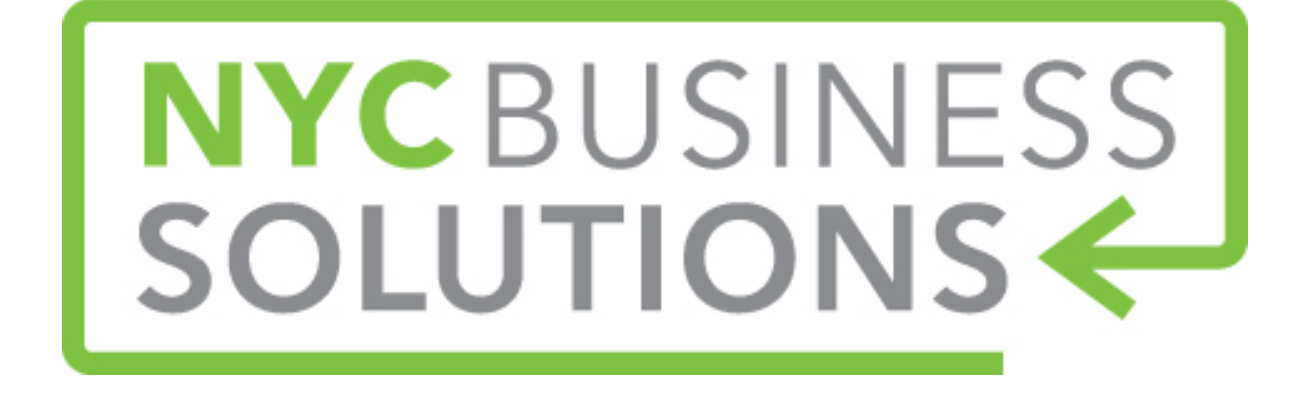

## **How-To Guide: Online Advertising and Google AdWords**

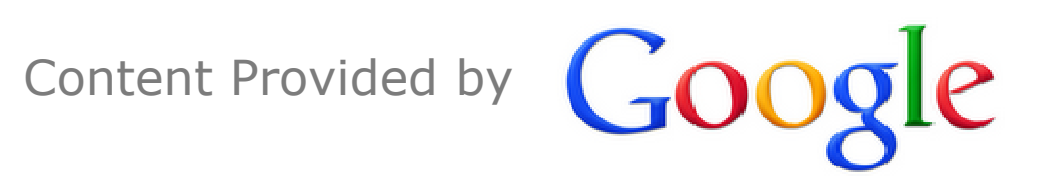

## **NYCBUSINESS**

#### **Agenda**

- Trends in the Internet
- $\bullet$ What is AdWords?
- $\bullet$ What is an AdWords Ad?
- $\bullet$ Effective Keywords
- $\bullet$ Tips for Creating Good Ads
- $\bullet$ The AdWords Account
- $\bullet$ Additional Resources

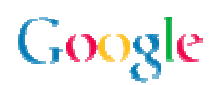

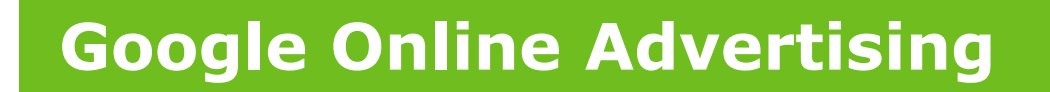

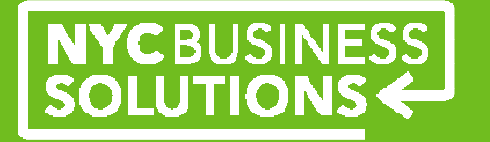

## **Trends in the Internet**

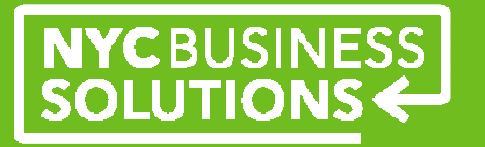

**Mission: Organize the world's information and make it universally accessible and useful** 

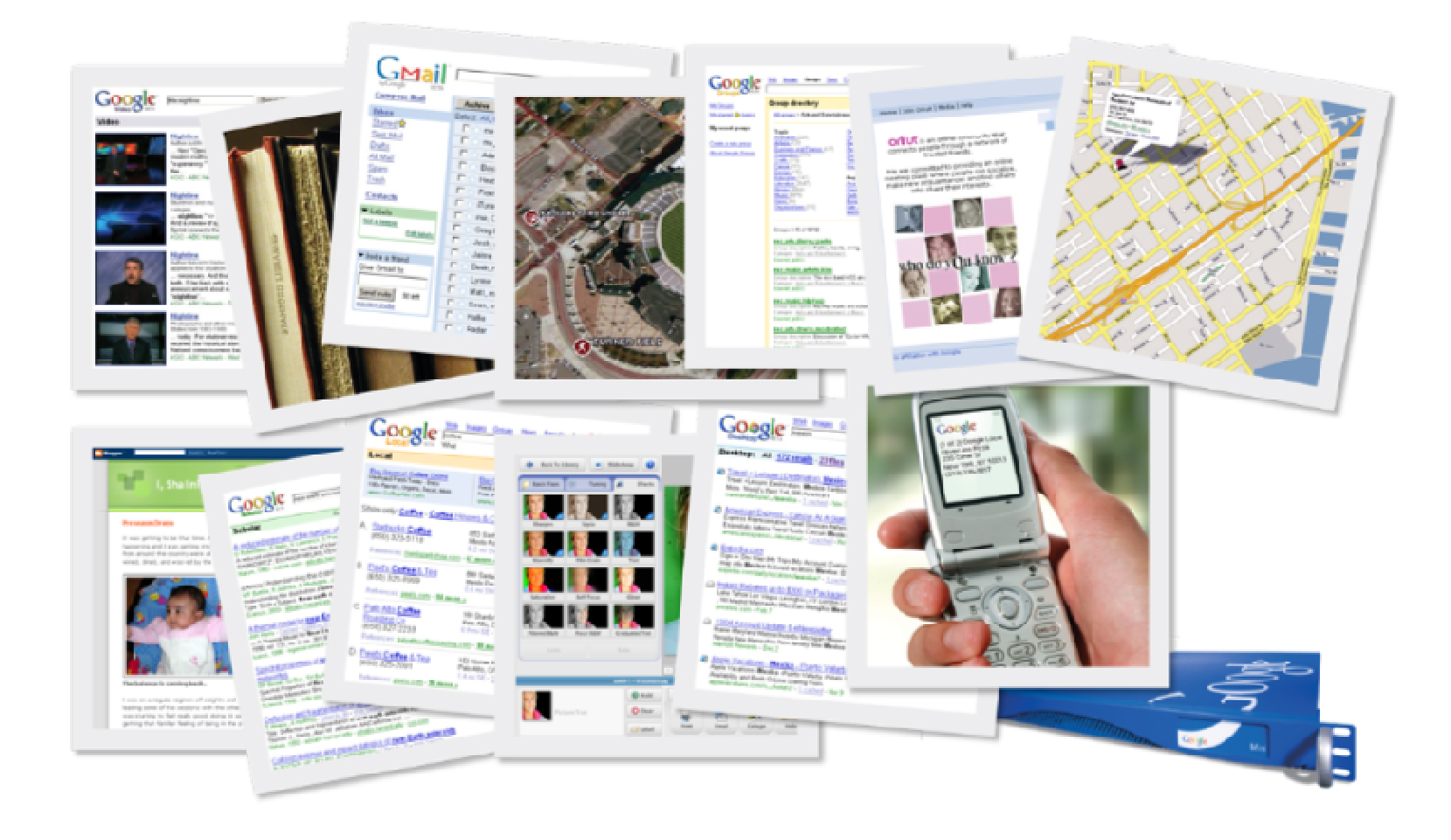

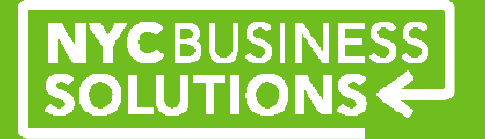

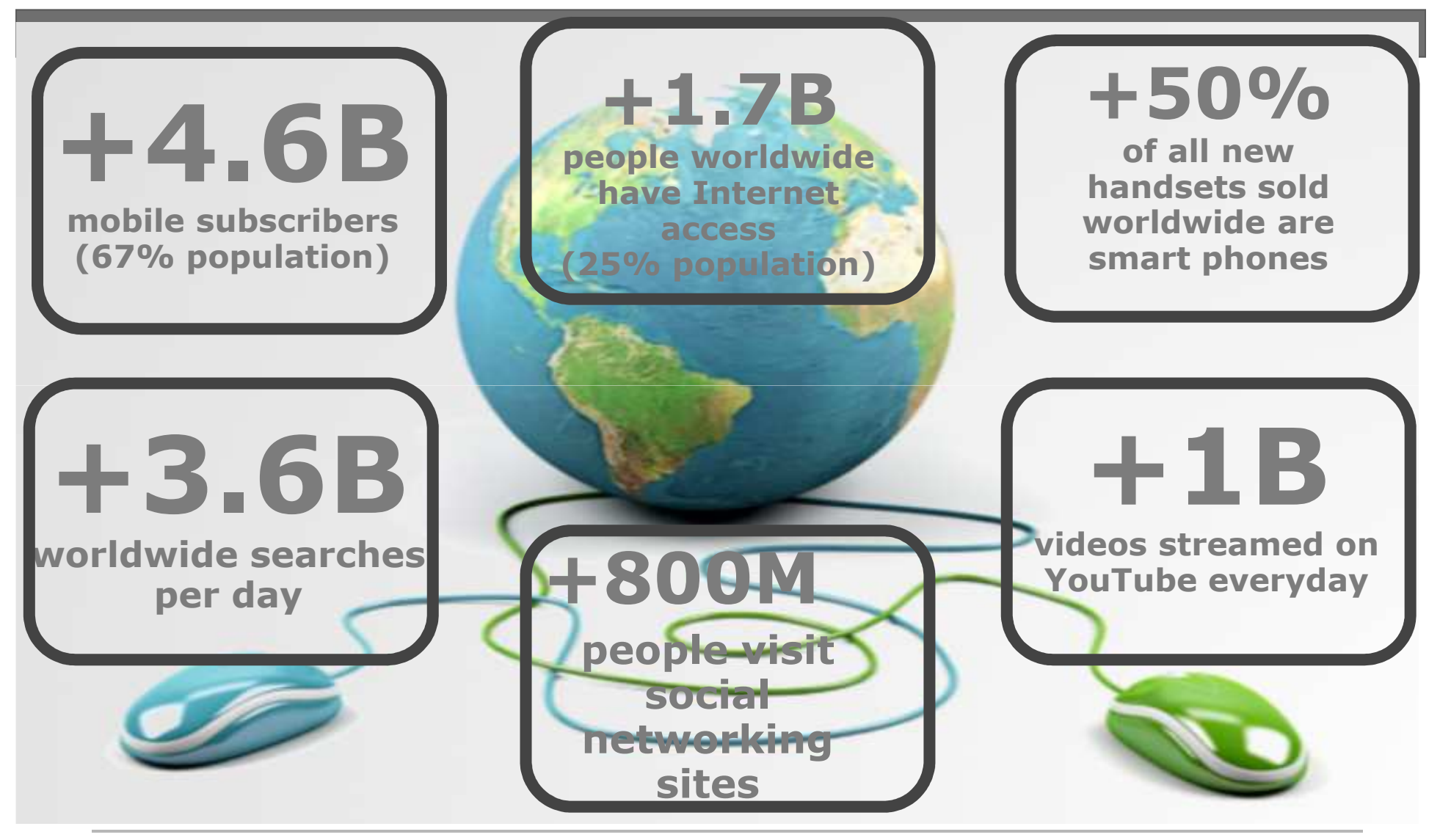

Google

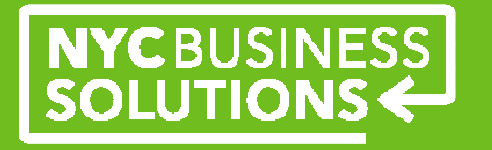

#### **Internet Advertising**

- •Strongest growth sector in advertising
- $\bullet$ Growing +10% year over year
- •Outperforming traditional media

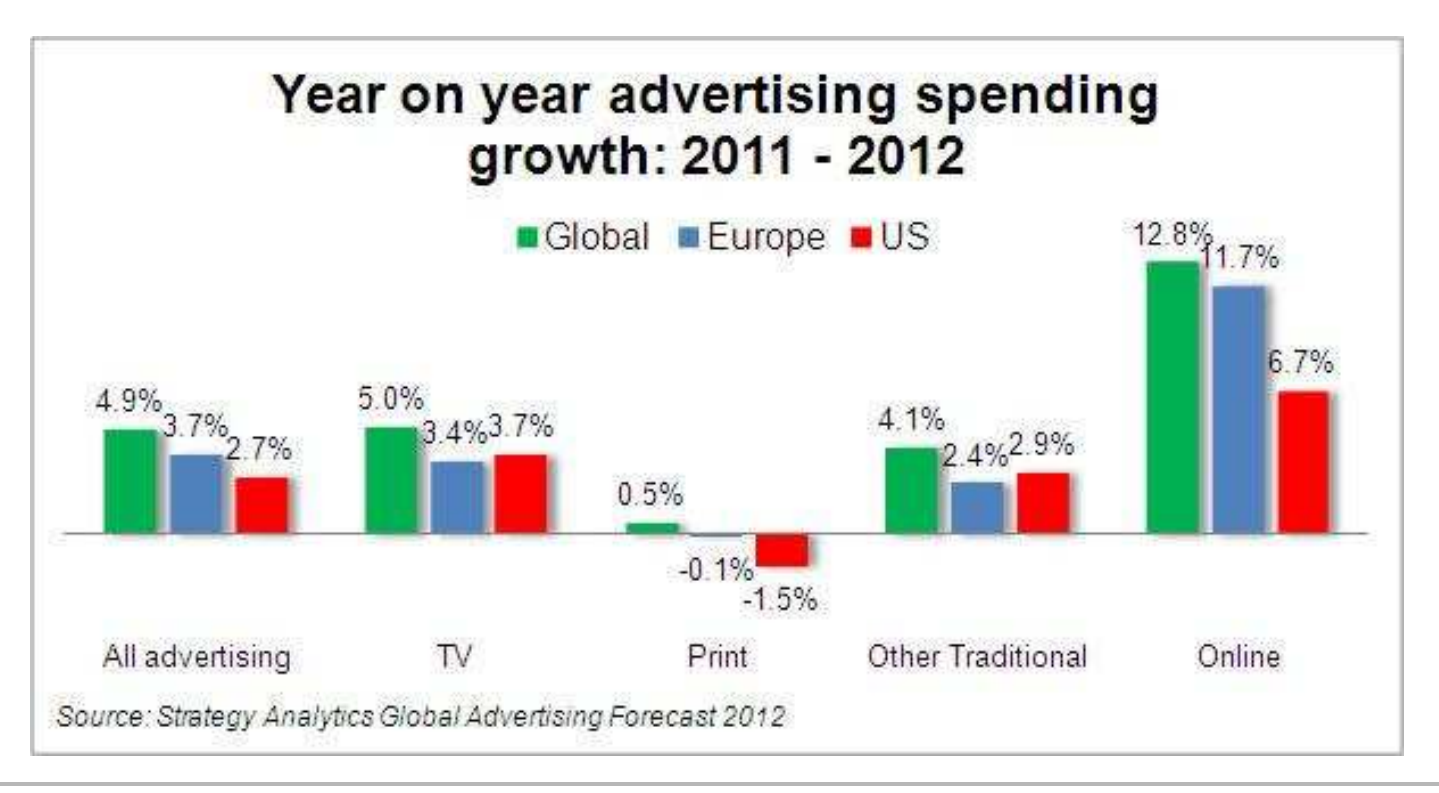

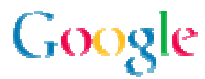

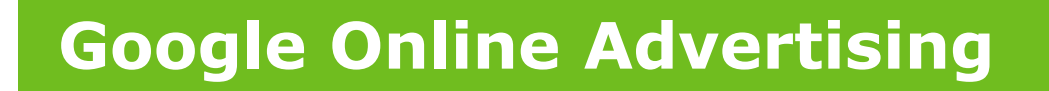

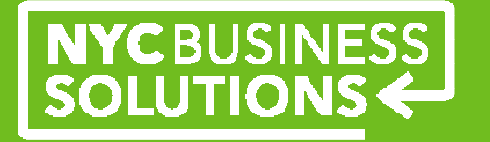

## **What is AdWords?**

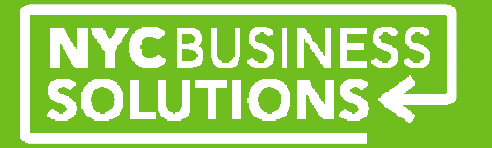

#### **A Way to Reach Your Audience**

When users search ...AdWords ads are displayed along with the search results

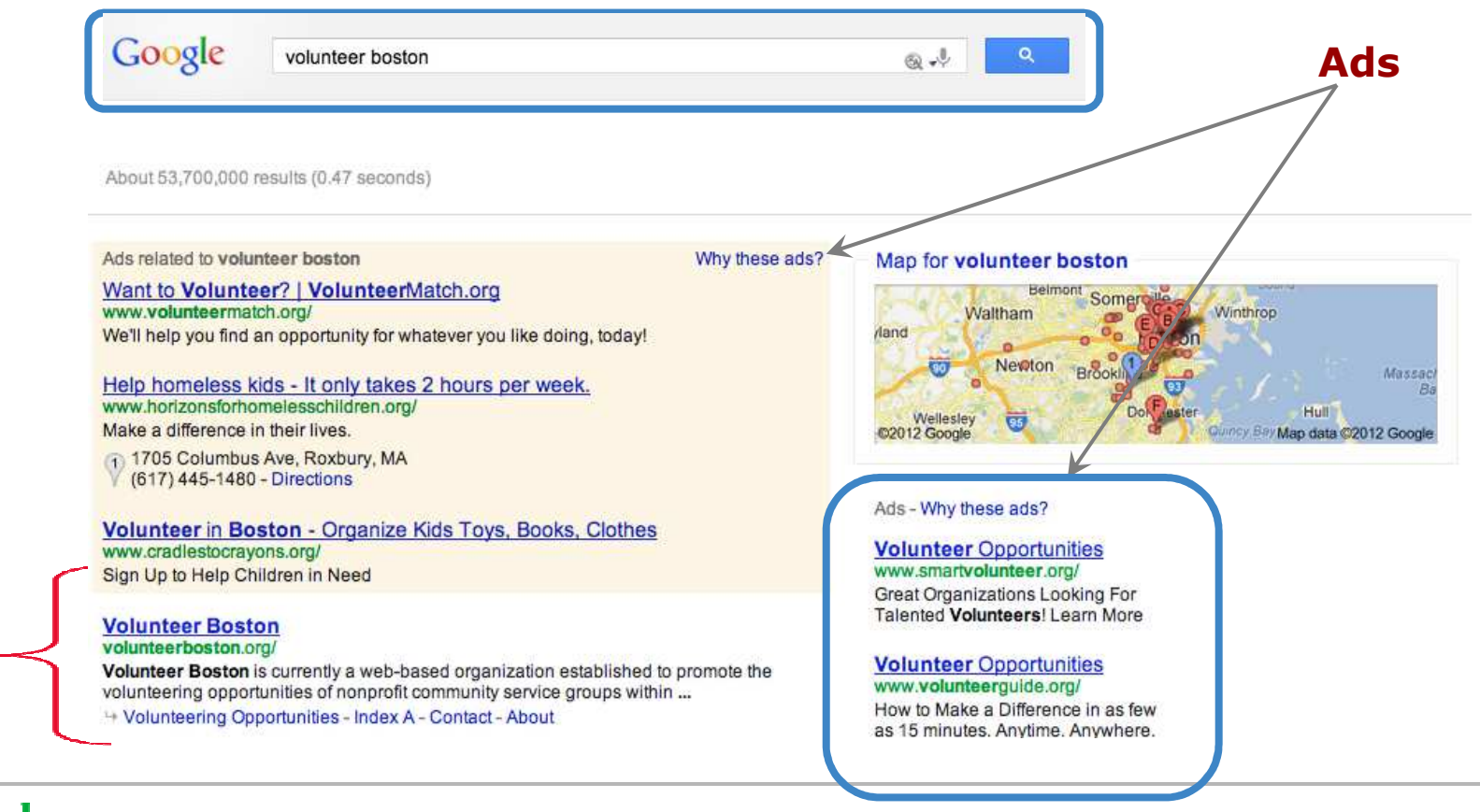

Google

**Search** 

**results**

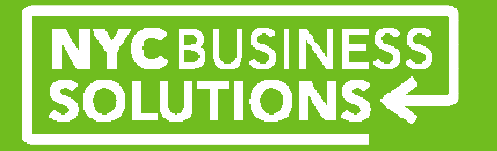

#### **How Does it Work?**

- Advertisers create ads
	- $\circ$  Target keywords, create budget for bids o
- **•** Google runs an auction when a user searches
	- o For every single query every user, everywhere around<br>the world the world
	- o Happens almost instantaneously
- •"Winner" gets an ad on Search Results page
- $\bullet$  Ad's position (called ad rank) is calculated based on a combination of bid and quality

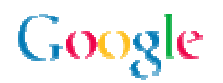

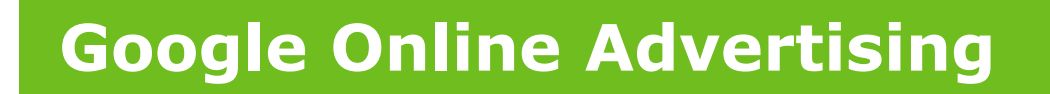

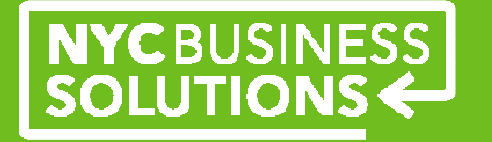

# **What is an AdWords Ad?**

**AdWords Ads**

Ads have both visible and non-visible components

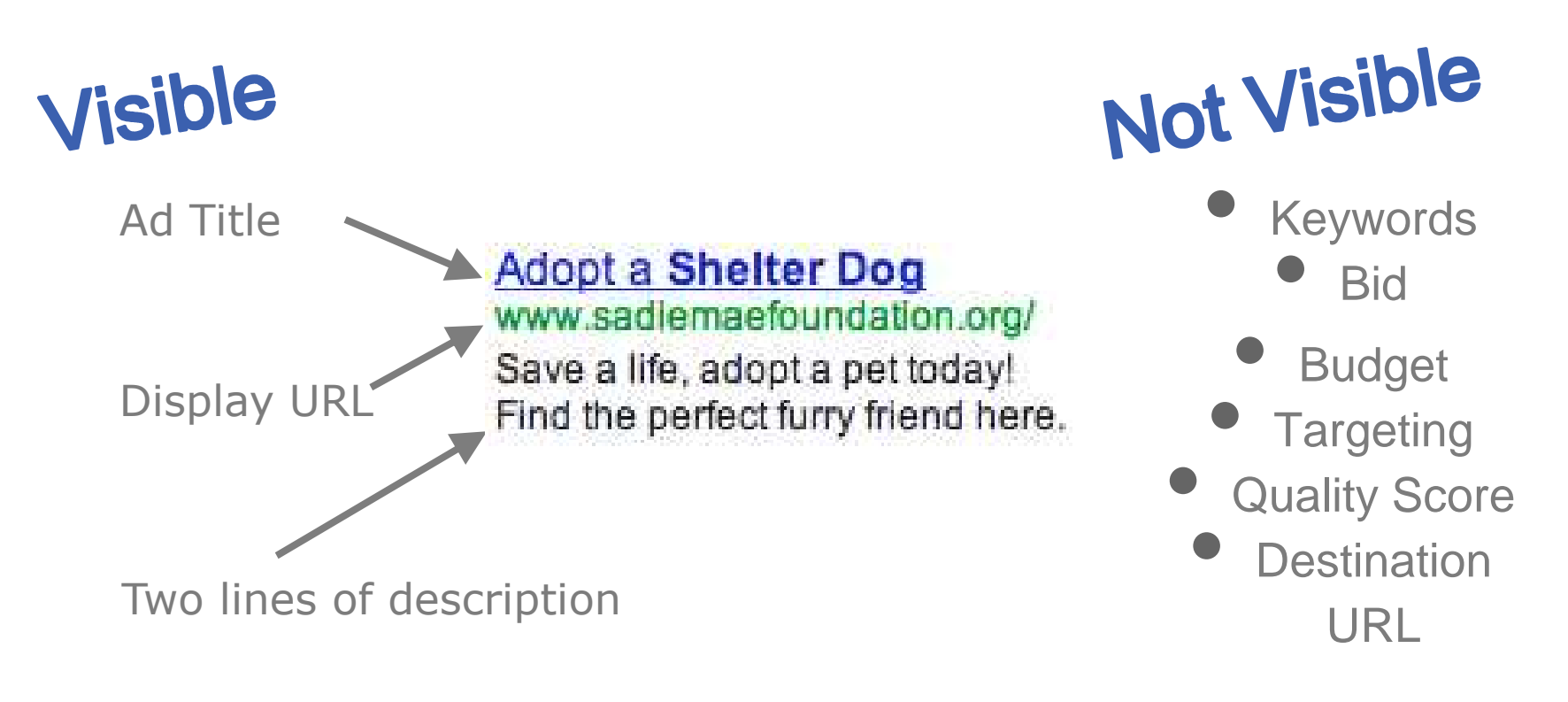

**NYCBUSINESS** 

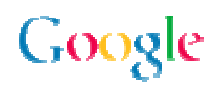

Target customers by language

#### **Entering the Auction**

- 1. Target customers
- 2. Input the ad
- 3. Choose keywords
- 4. Create budget for bids

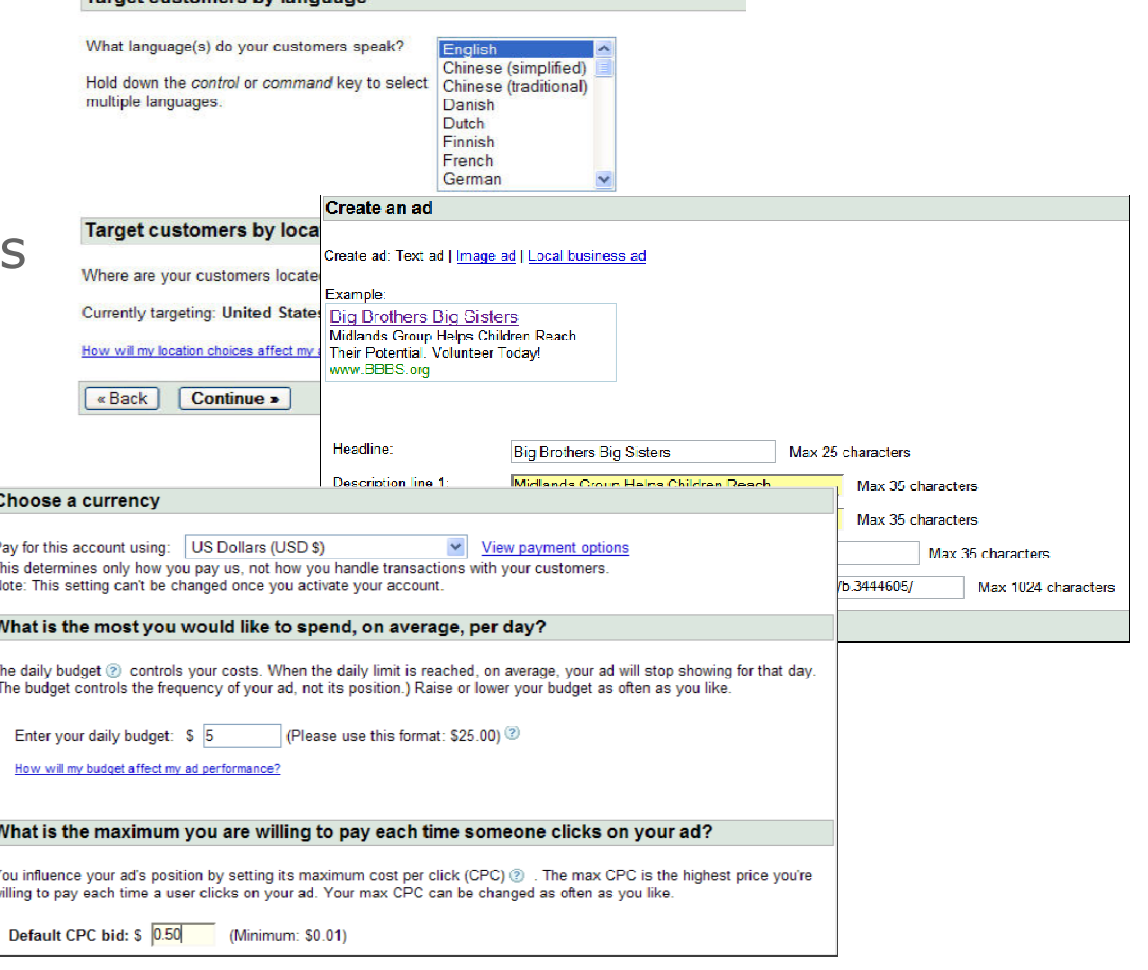

NYCBUSINESS<br>SOLUTIONS

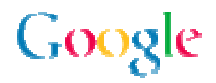

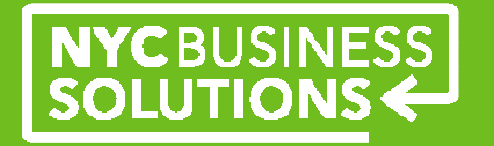

**What is Bidding?**

For each ad ...

- *Maximum Cost Per Click* (Max CPC)
	- o The most that you are willing to pay for a single **click** on your ad
- $\bullet$  *Daily budget*
	- oControls how much you pay per **day**

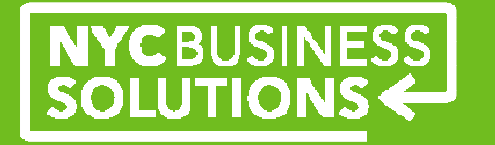

**What is a Keyword?**

A keyword ...

- $\bullet$ A word or phrase that you identify as being relevant to your ad
- $\bullet$ Can be part of ad text or not
- $\bullet$ Can trigger an ad
- Are not case-sensitive  $\bullet$

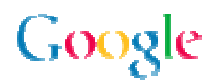

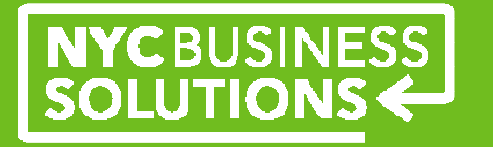

#### **What is a Quality Score?**

Google

An estimate of how Google expects the keyword to perform

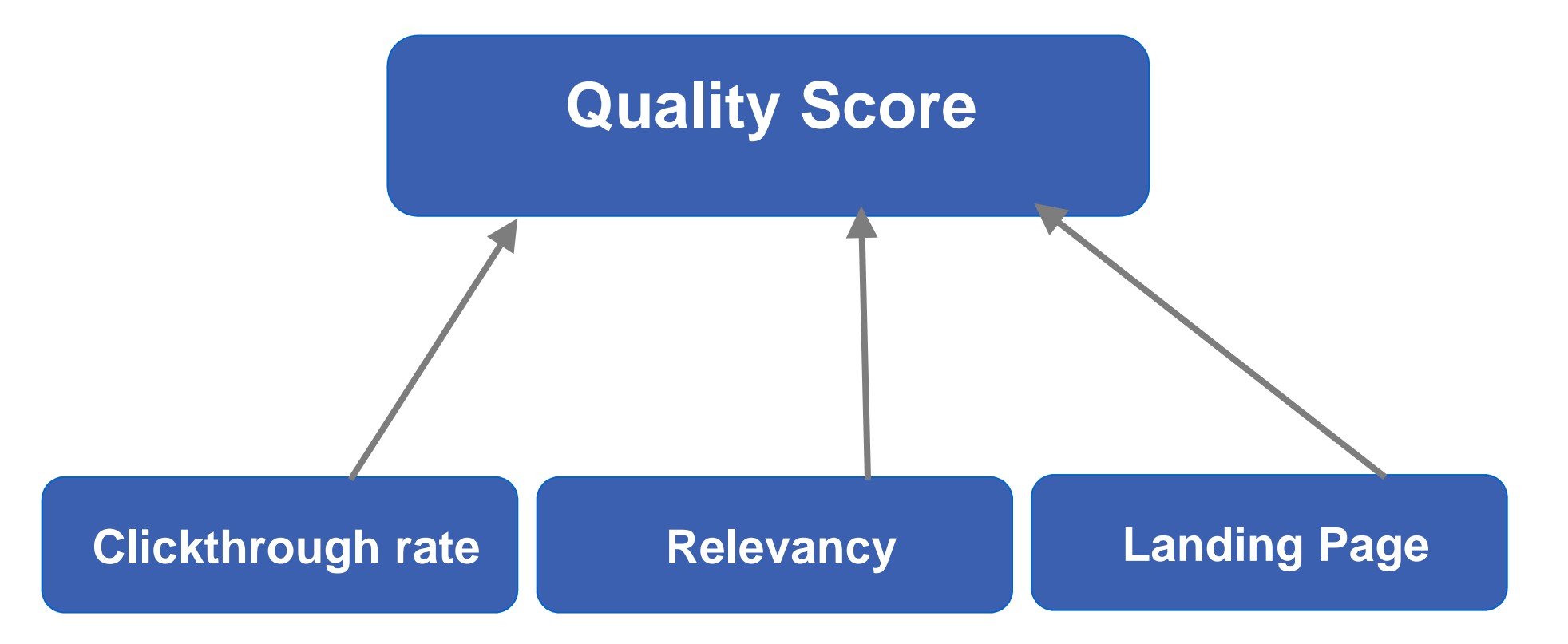

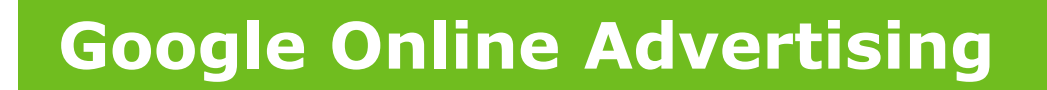

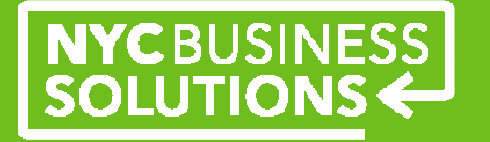

## **Effective Keywords**

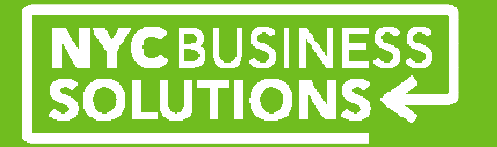

**The Goldilocks Principle for Keywords**

#### Not too hot or too cold - Make them just right

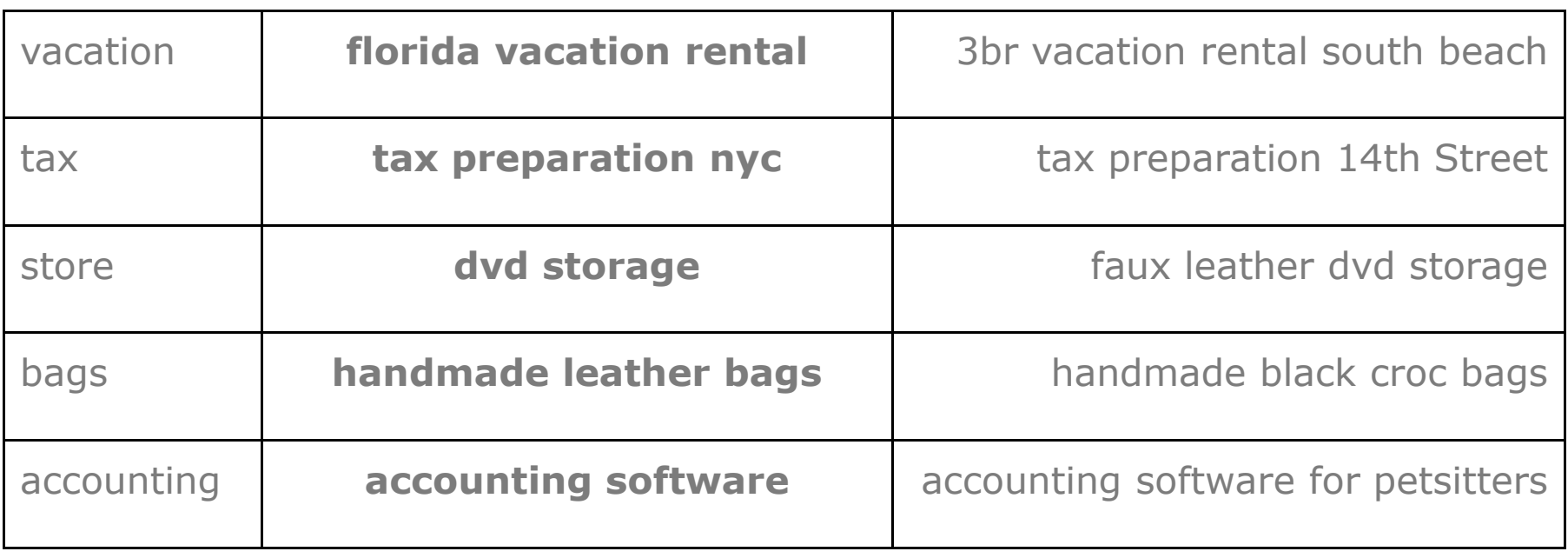

**Too General Just Right Too Specific** 

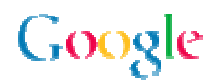

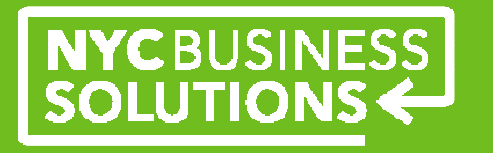

#### **Relevant Keywords**

For a user searching for "animal shelter"

Effective keywords:

- $\bullet$ animal shelter
- $\bullet$ adopt dog
- rescue kittens  $\bullet$

Ineffective keywords:

- $\bullet$ pets
- $\bullet$ animals
- $\bullet$ shelter
- $\bullet$ cat care
- adopt rescued dog from New York City shelter  $\bullet$

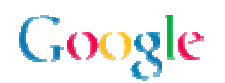

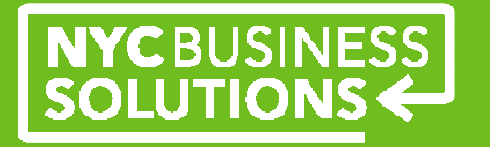

#### **Specific Keywords**

Choose enough words – 94% of people use multi-word phrases

#### **Average US Search Phrase Length**

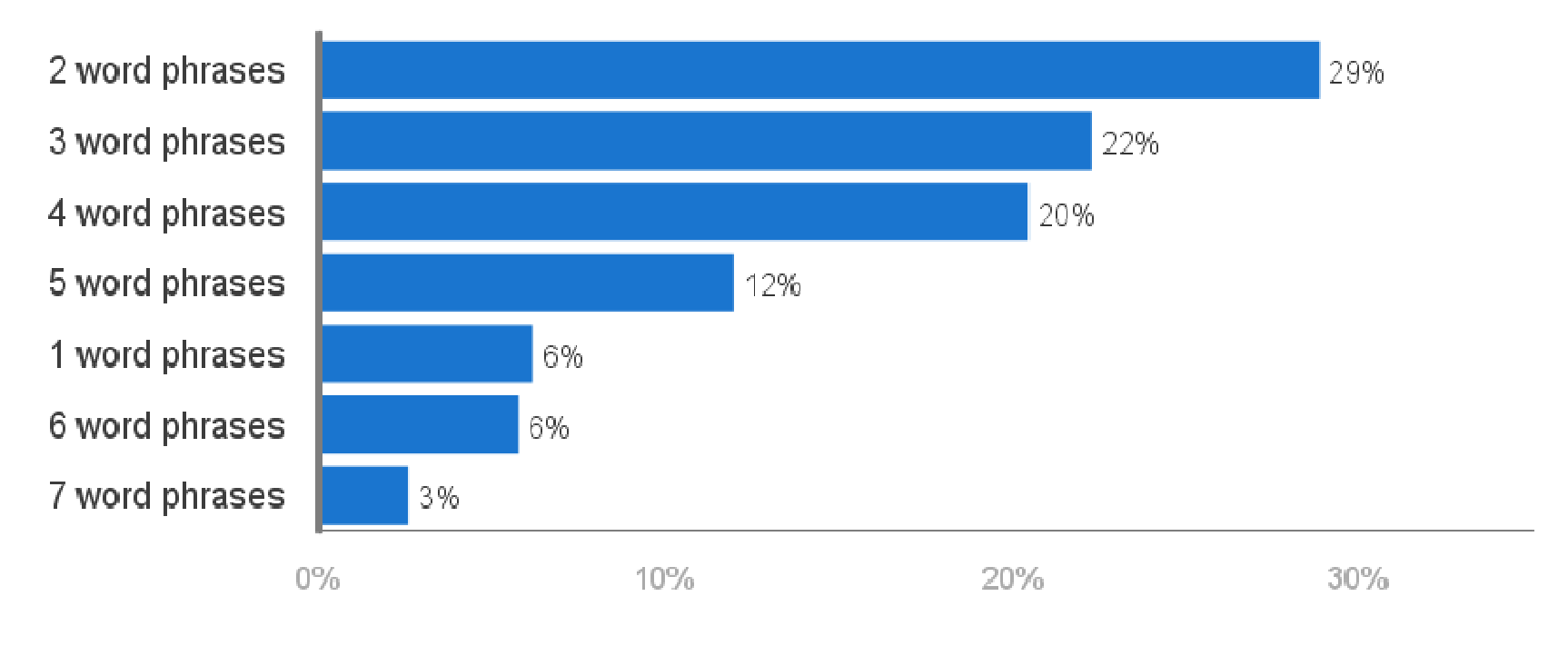

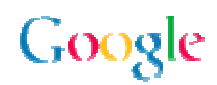

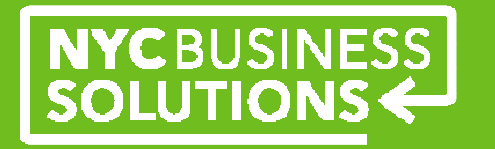

#### **Include Keywords in Ad Text**

Terms that match are displayed in bold text on the Google results

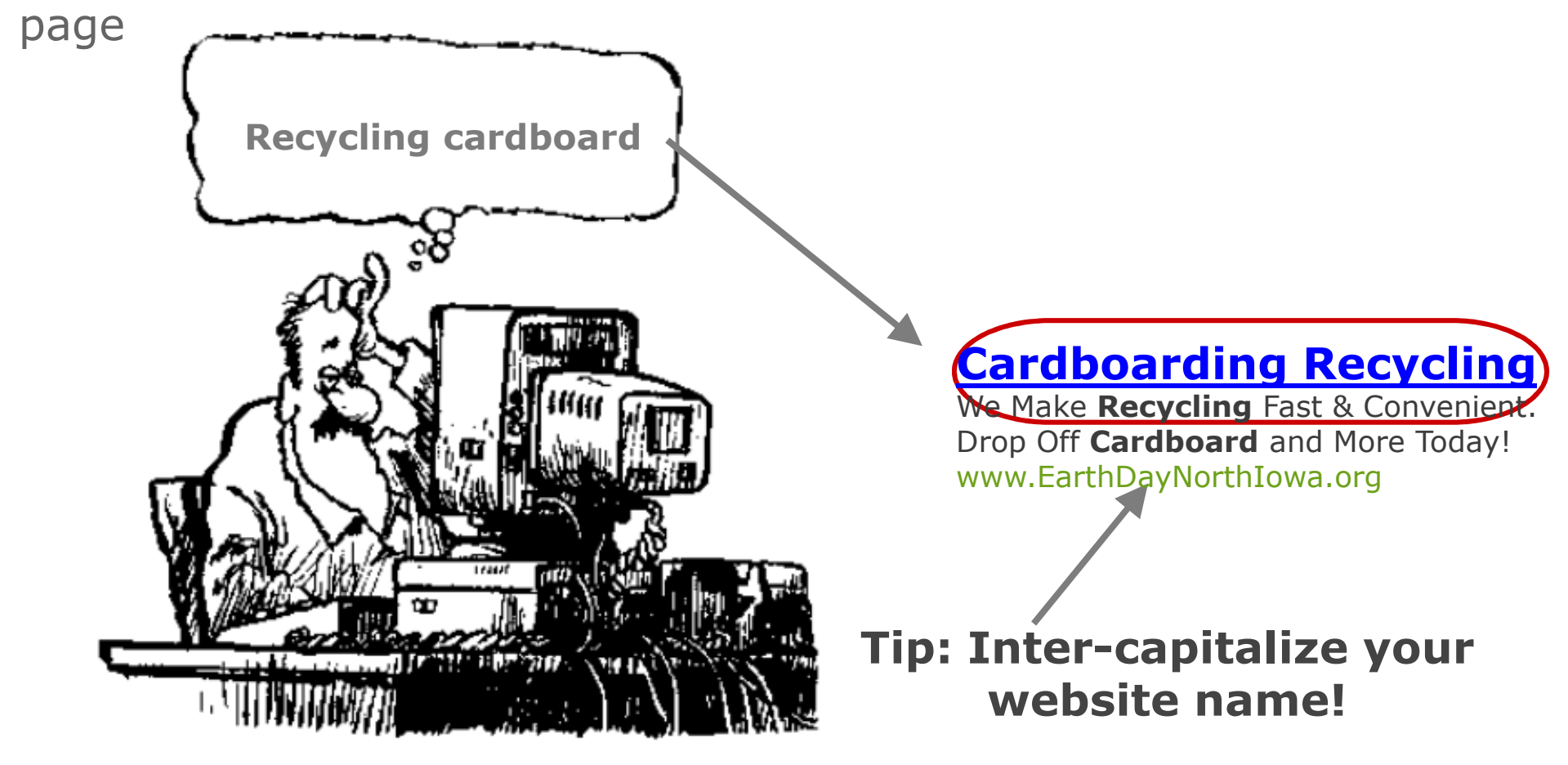

Google

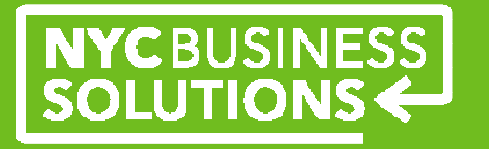

#### **How Keywords Match Search Queries**

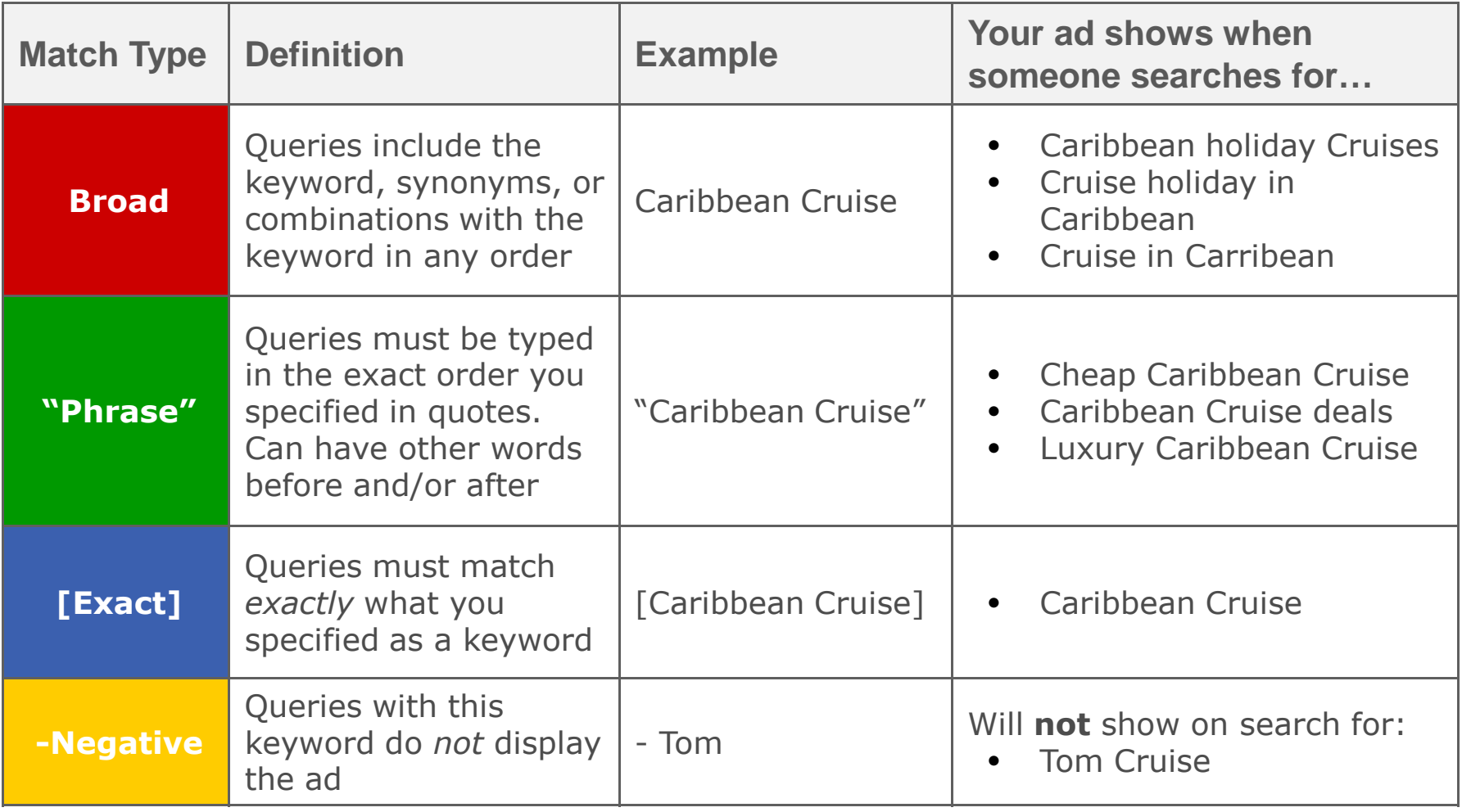

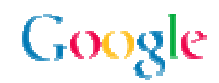

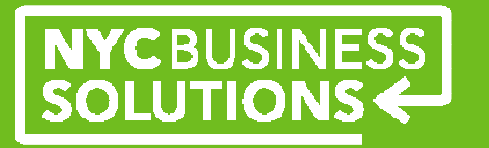

#### **Use the Keyword Tools for Ideas**

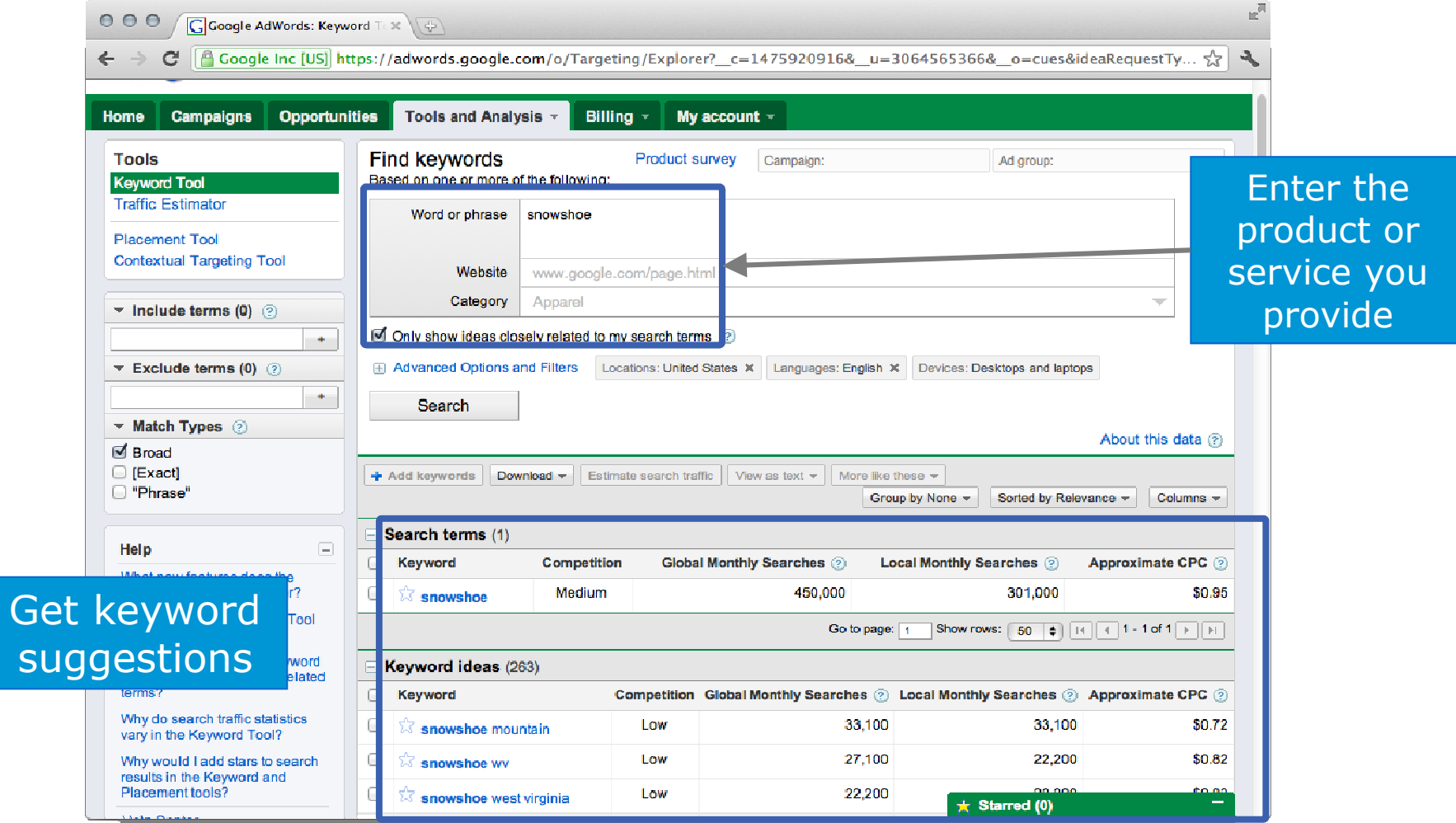

Google

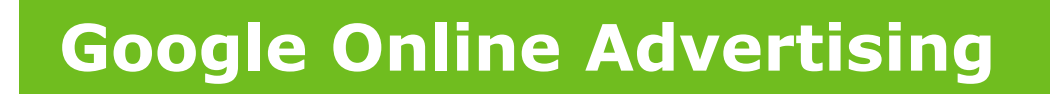

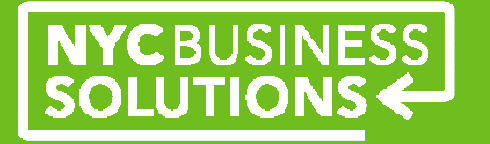

## **Tips for Creating Good Ads**

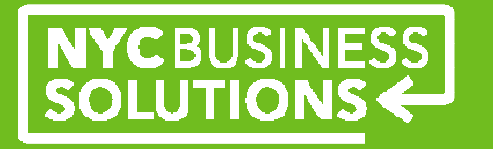

#### **What is a Good AdWords Ad?**

A good ad ...

- Is relevant to the keywords in the query
- $\bullet$ Gets a high clickthrough rate (CTR)
- $\bullet$ Stands out from your competitors
- $\bullet$ Includes a call to action
- $\bullet$ Achieves a high quality score

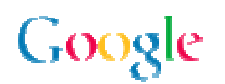

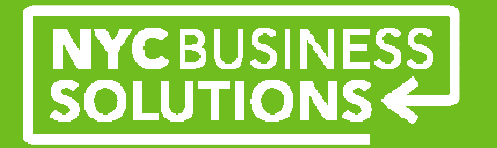

#### **Ask Yourself Three Questions to Help Write Great Ads**

What sets your organization apart?

- "We offer free quotes"
- "We're having a sale"
- "All products are custom made"

How can you describe your products or services?

- "Collectors item"
- "Sizes 8-16"
- "Evening classes available"

What is your call to action?

- "Sign up for our mailing list"
- "Order a copy of our brochure"
- "Request a call back"

#### **Send visitors to the most useful page on your website!**

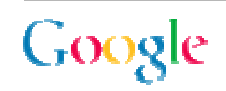

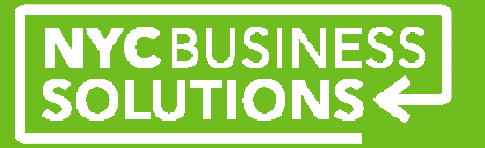

#### **Creating Good Ads**

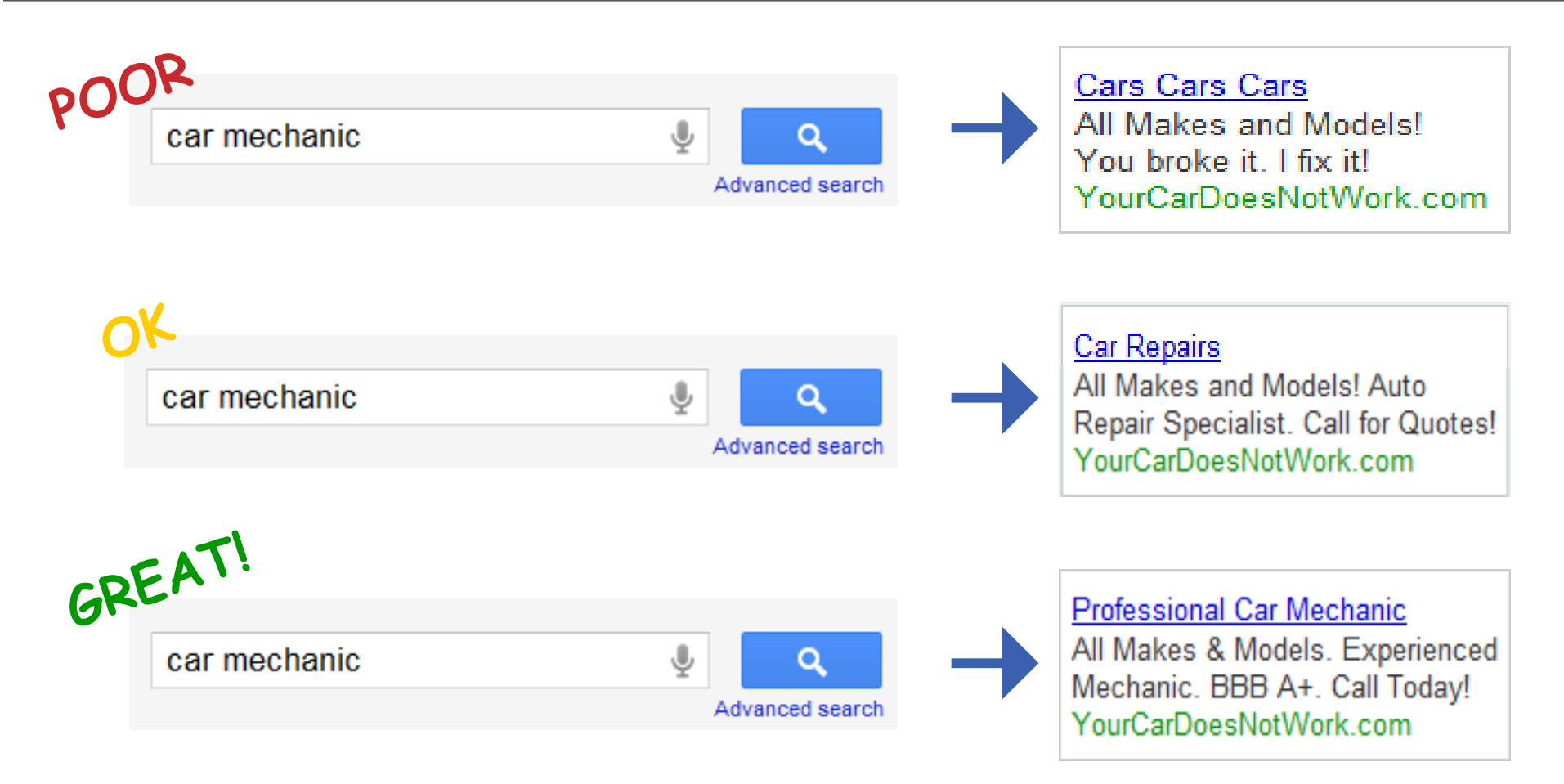

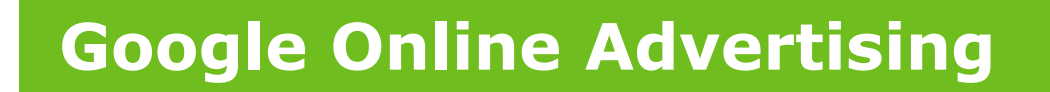

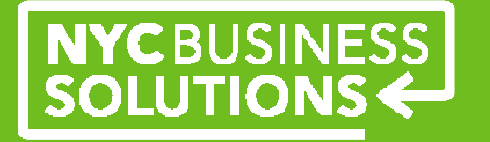

# **The AdWords Account**

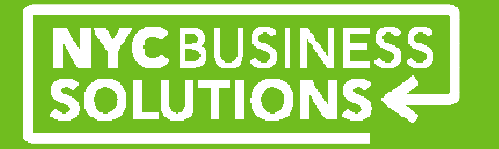

#### **Campaign Best Practices**

Before starting, think about your goals:

- **Structure your campaign to mirror your website** •
- $\bullet$  Create separate campaigns per theme or type of service
	- oEasy account management
	- oBetter control of budget allocation
	- oExecute changes quickly
- $\bullet$  Use language and location targeting if relevant
	- oCreate separate campaigns for multi-location advertising

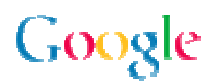

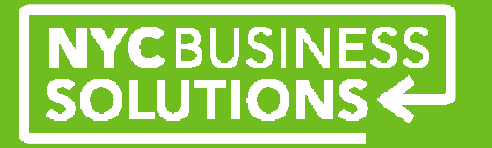

**Structure Your Account for Success**

What should your account look like?

## **AdWords Account**

Unique email address, password, billing information

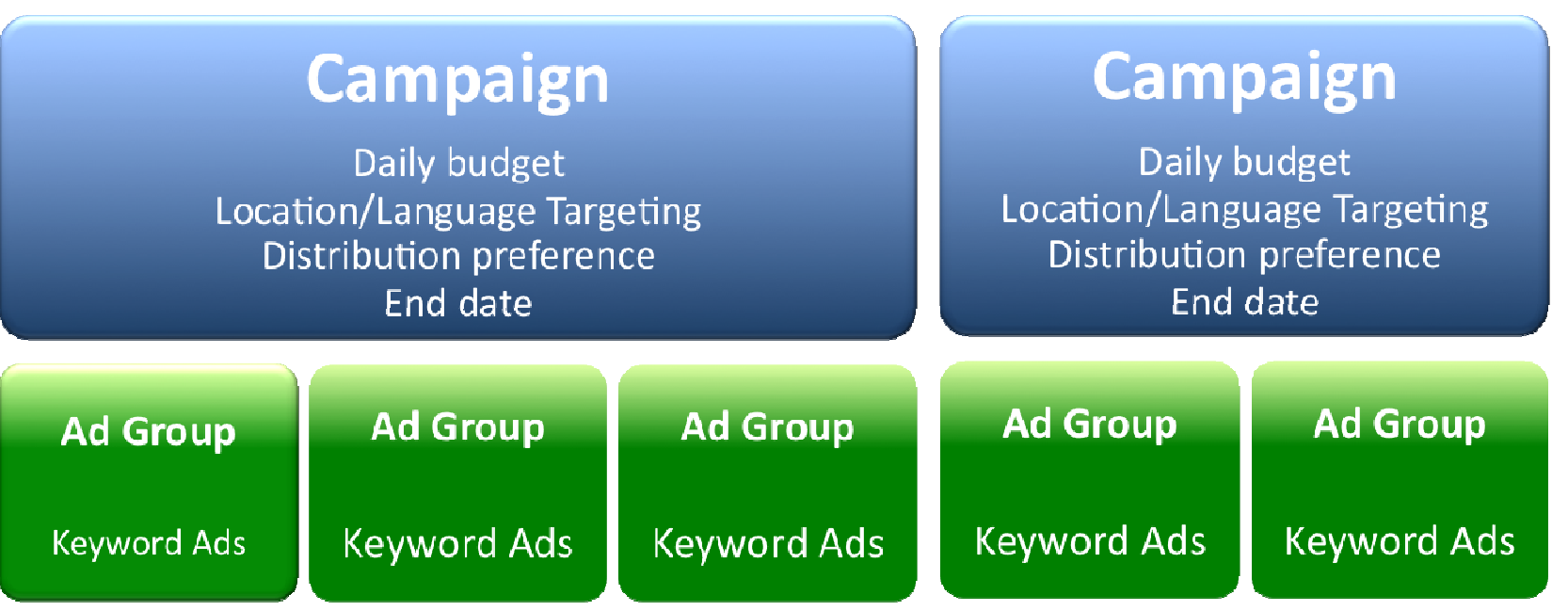

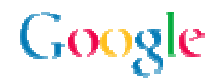

## NYCBUSINESS<br>SOLUTIONS

#### **Track Your Ad's Performance**

- $\bullet$ Ads
- Keywords  $\bullet$
- Detailed reports $\bullet$
- $\bullet$ Conversions
- $\bullet$ Google Analytics

#### 1. Report Type

Choose a report from the following options: Learn more

View performance

View performance

View performance

View ad group  $\square$ 

П  $\Box$  $\Box$  $\Box$  $\Box$  $\Box$  $\Box$ 

View performal

View performar

- **Keyword Performance**  $\odot$
- Ad Performance
- **URL** Performance  $\bigcap$
- Ad Group Performance Ο
- Campaign Performance ∩
- Account Performance ∩
- Search Query Performance View performa ∩
- View performa $\frac{1}{\Box}$ O Placement Performance 2

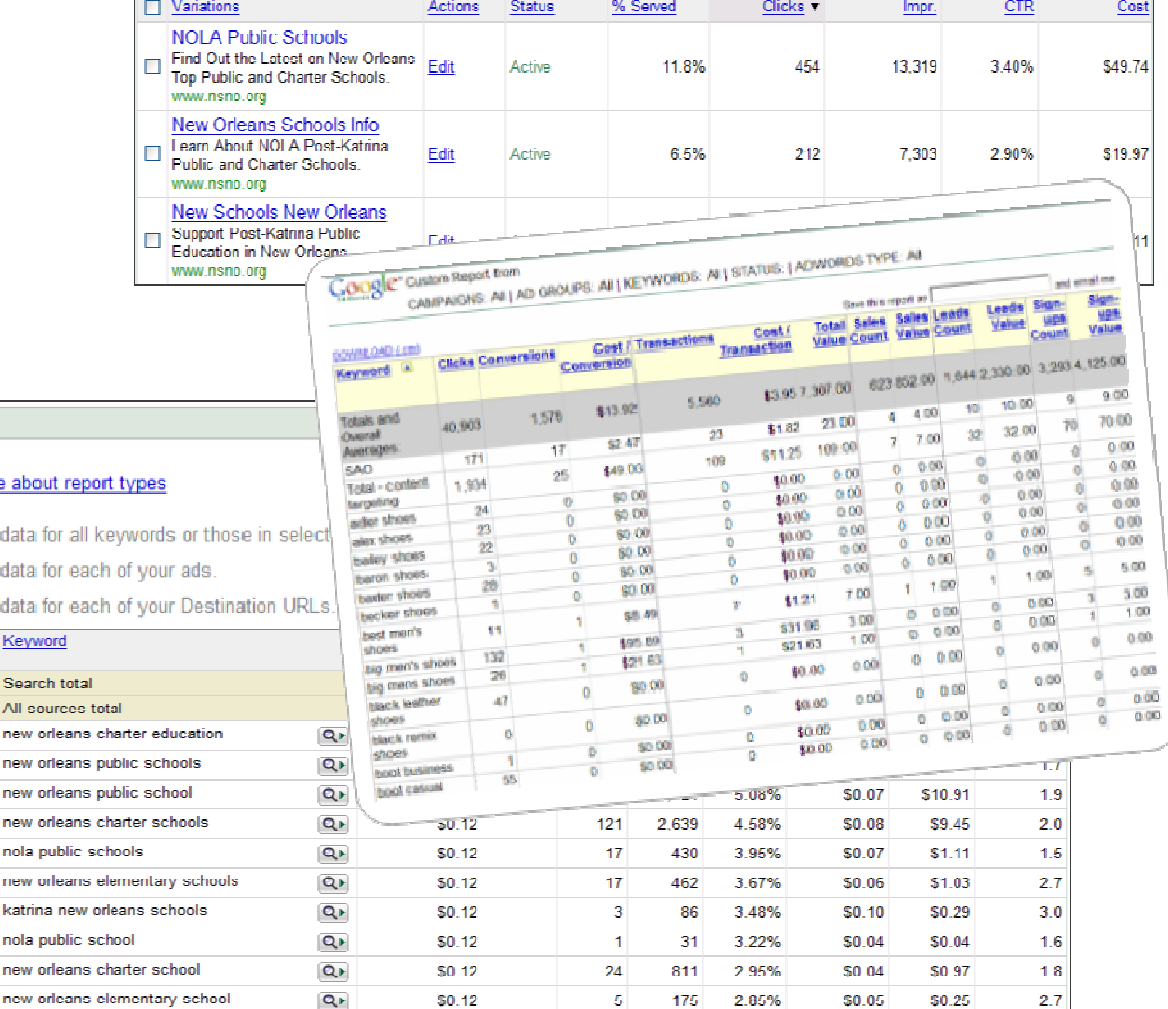

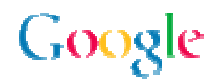

**Using Google Analytics**

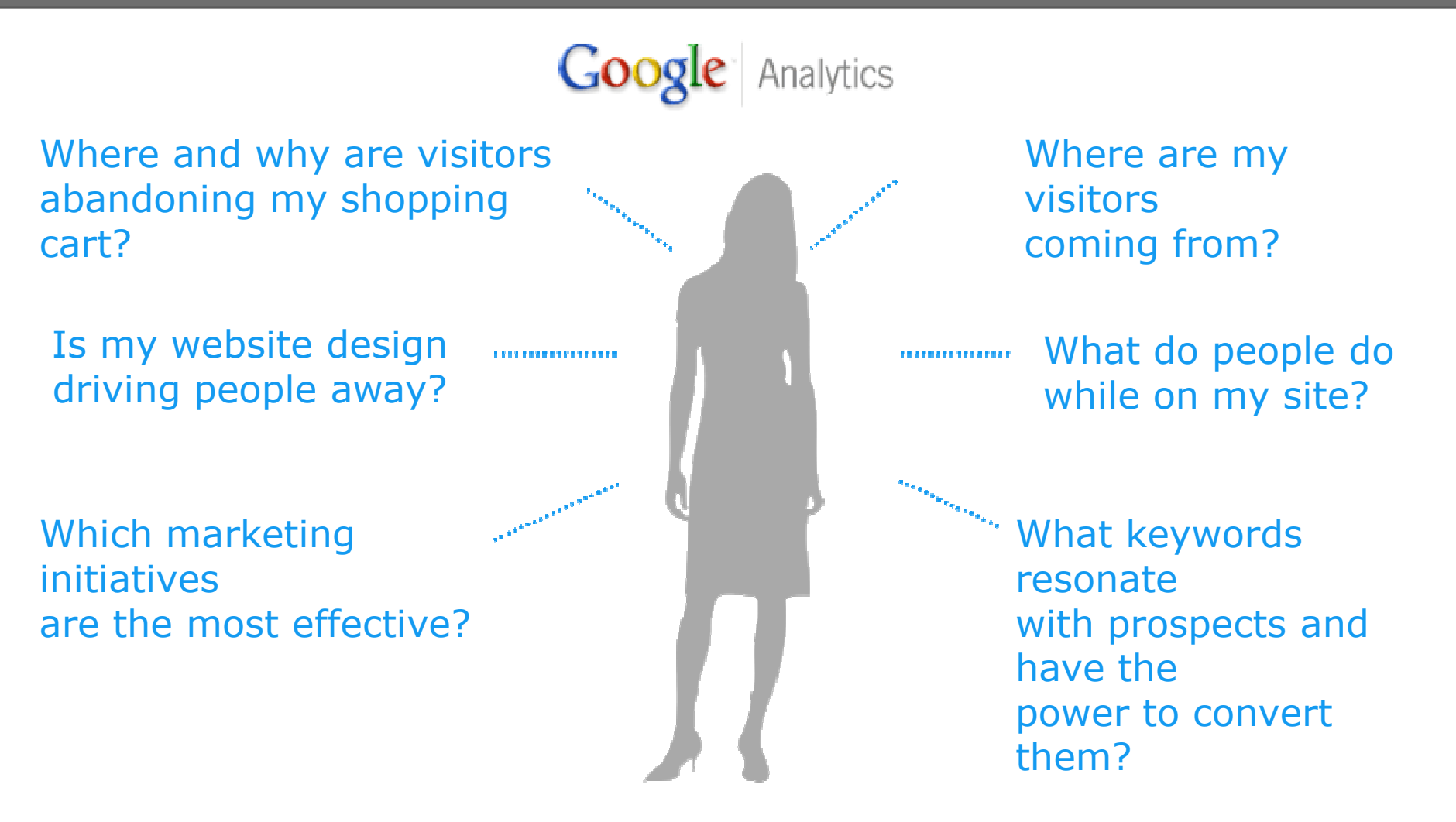

NYCBUSINESS<br>SOLUTIONS

Google

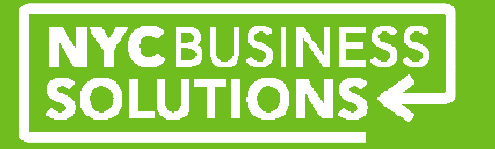

#### **Additional Resources**

**Google Optimizer Tools** Google Website Optimizer Google Insights for SearchGoogle AdWords Editor

#### **AdWords**

 Help Center: www.adwords.google.com/support/awAdWords Application: www.google.com/adwords

**Learn With Google**www.google.com/ads/learn/

**Small Business Center**www.google.com/adwords/smallbusinesscenter/

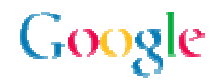

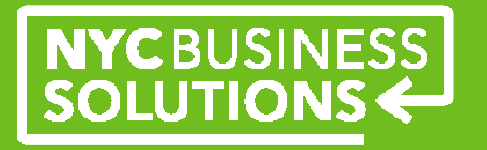

#### **Welcome!**

**NYC Business Solutions** is a set of services offered by the Department of Small Business Services to help businesses start, operate, and expand in New York City.

Our services are provided at no cost, regardless of the size or stage of the business. For more, go to: **www.nyc.gov/nycbusiness.** 

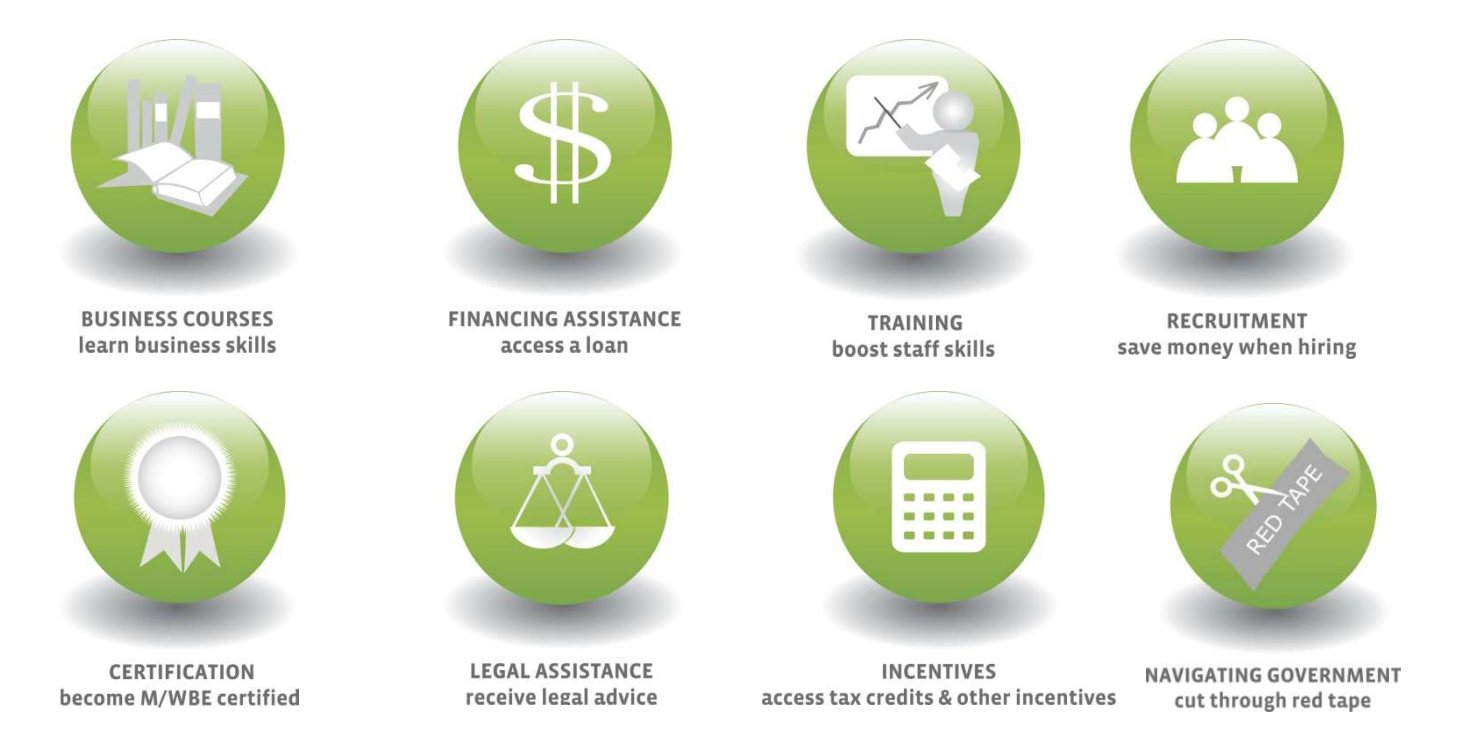